# **AN14110 Emulating I2C with the FlexIO of i.MX 93 based on Different Operating Systems Rev. 1 – 15 November 2023 Application note**

#### **Document information**

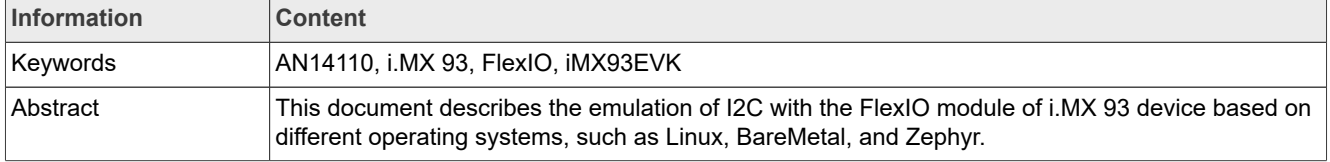

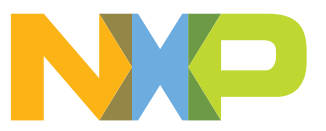

# <span id="page-1-1"></span>**1 Introduction**

Flexible input/output (FlexIO) is a highly configurable module, which is capable of emulating a wide range of communication protocols, such as UART, I2C, SPI, and I2S. FlexIO was originally exclusive to NXP MCU products. However, due to its ability to emulate various interfaces easily, it has now been ported to various MPU platforms, such as i.MX 93.

In this document, the FlexIO emulation of the I2C bus master is taken as an example to introduce a new module in MPU. It covers the basic principles, hardware implementation, and the software implementation in different operating systems, such as Linux, BareMetal, and Zephyr.

# <span id="page-1-2"></span>**2 FlexIO module overview**

The i.MX 93 SoC features two FlexIO instances. [Figure 1](#page-1-0) shows a high-level overview of the FlexIO module. The rich resources of shifters, counters, and pins make the module work with different functionalities.

<span id="page-1-0"></span>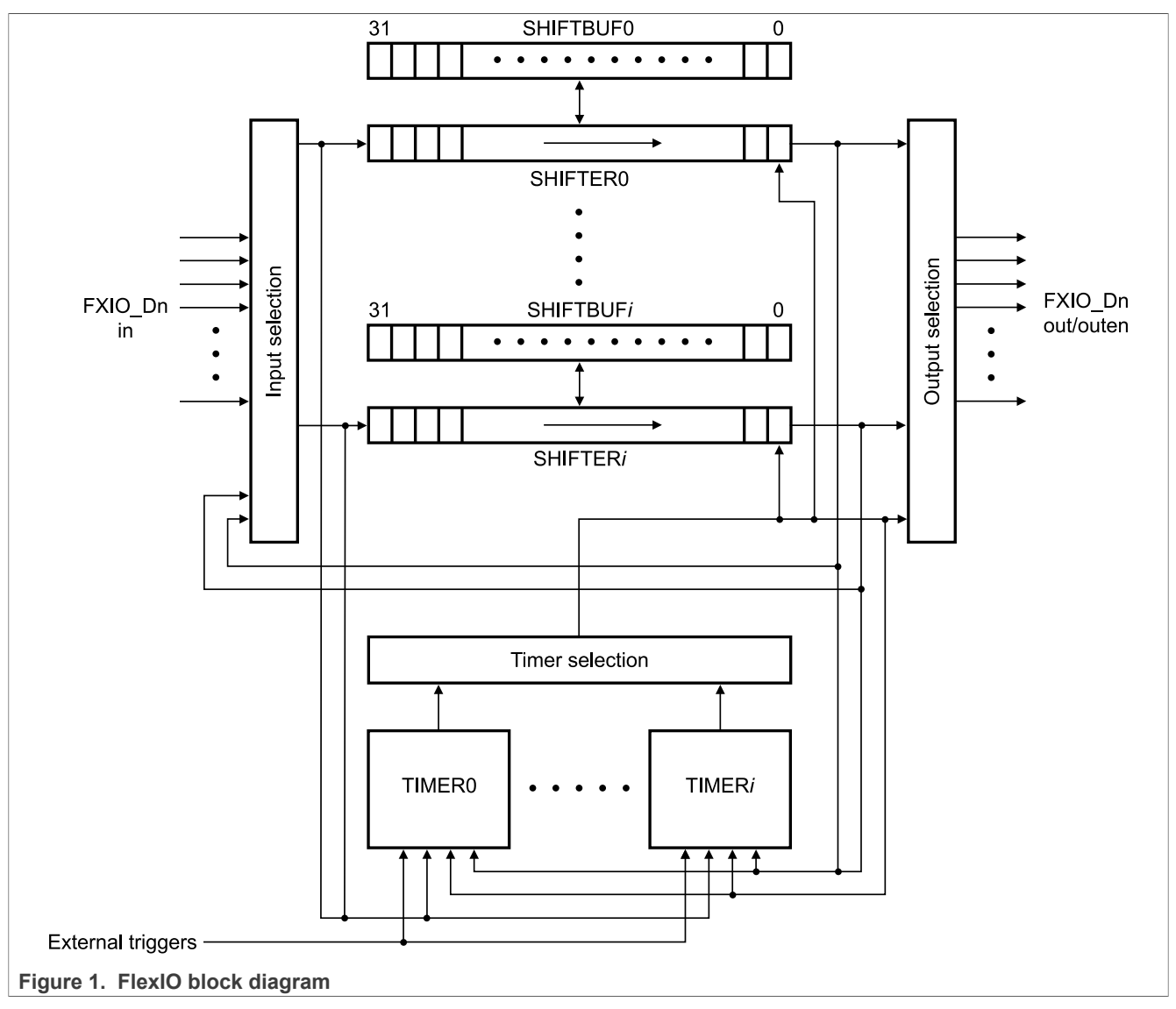

The hardware resources in the FlexIO module are:

- **•** 32-bit shifter x 8
- **•** 16-bit timer x 8
- **•** Pin x 32

Shifter operations:

- **•** Transmit mode
- **•** Receive mode
- **•** Match Store mode
- **•** Match Continuous mode
- **•** State mode
- **•** Logic mode

Timer operations:

- **•** Timer 8-bit Baud Counter mode
- **•** Timer 8-bit High PWM mode
- **•** Timer 16-bit Counter mode
- **•** Timer 16-bit Counter Disable mode
- **•** Timer 8-bit Word Counter mode
- **•** Timer 8-bit Low PWM mode
- **•** Timer 16-bit Input Capture mode

Pin operations:

- **•** Parallel interface
- **•** Pin synchronization
- **•** Pin override
- **•** Pin interrupt

# <span id="page-2-0"></span>**3 Emulating I2C bus master**

This section describes how to emulate the I2C bus master with FlexIO. For this application, the NXP i.MX 93 11x11 EVK FlexIO emulates an I2C interface to communicate with the NXP USB PD PHY IC PTN5110NHQZ.

## <span id="page-2-1"></span>**3.1 General description**

I2C controller mode can be supported using two timers, two shifters, and two pins. One timer is used to generate the SCL output and another timer is used to control the shifters. The two shifters are used to transmit and receive each word. When receiving, the transmitter must transmit FFh to the 3-state output. FlexIO inserts a stop bit after every word to generate and verify the ACK or NACK.

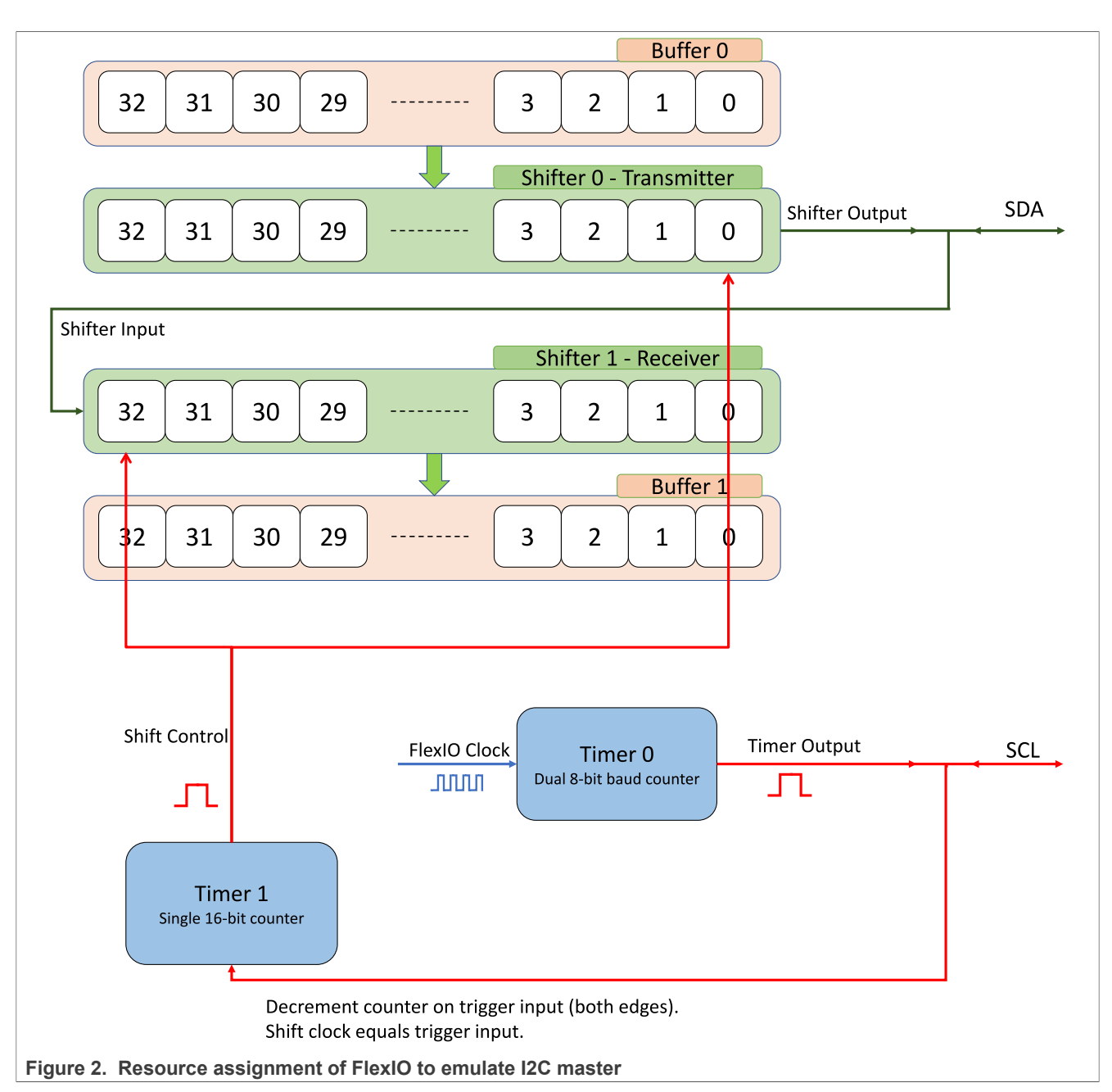

The detailed configurations and usage information are provided in the following sections.

# <span id="page-3-0"></span>**3.2 Configuration**

This section provides detailed configurations of the shifters and timers.

### **NOTE**

The items listed in this section are the initial settings of the shifters and timers. The software updates some of these settings according to the transmissions.

**•** Shifter 0 is used as the transmitter. Shifter 1 is used as the receiver. They have the following initial configurations.

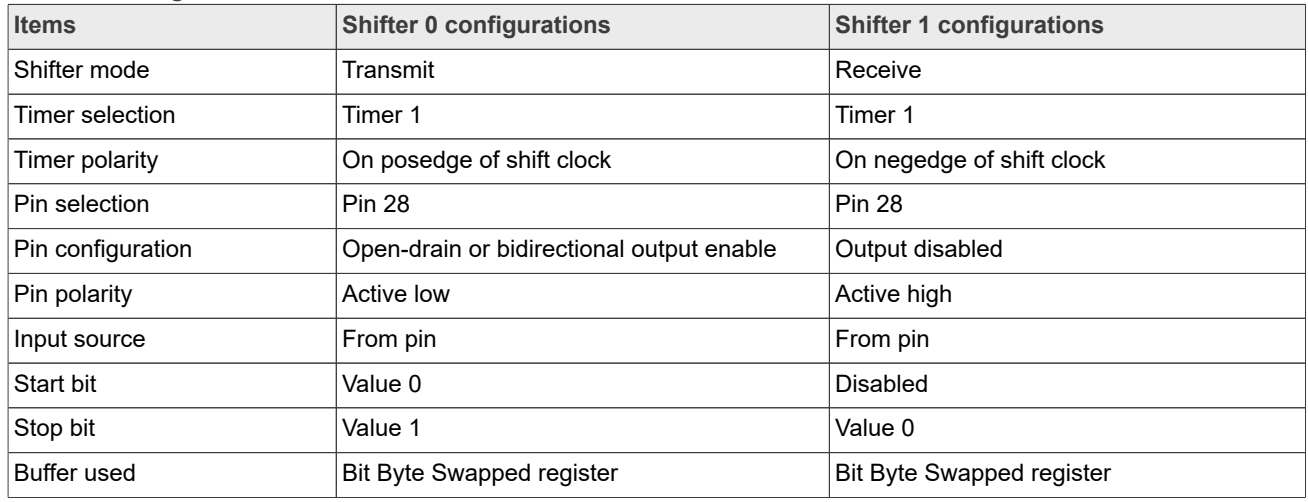

#### **Table 1. Configurations for Shifter 0 and Shifter 1**

**•** Timer 0 is used to generate SCL output and to trigger timer 1. Timer 1 is used to control the Shifter 0 and Shifter 1.

**Table 2. Configurations for Timer 0 and Timer 1**

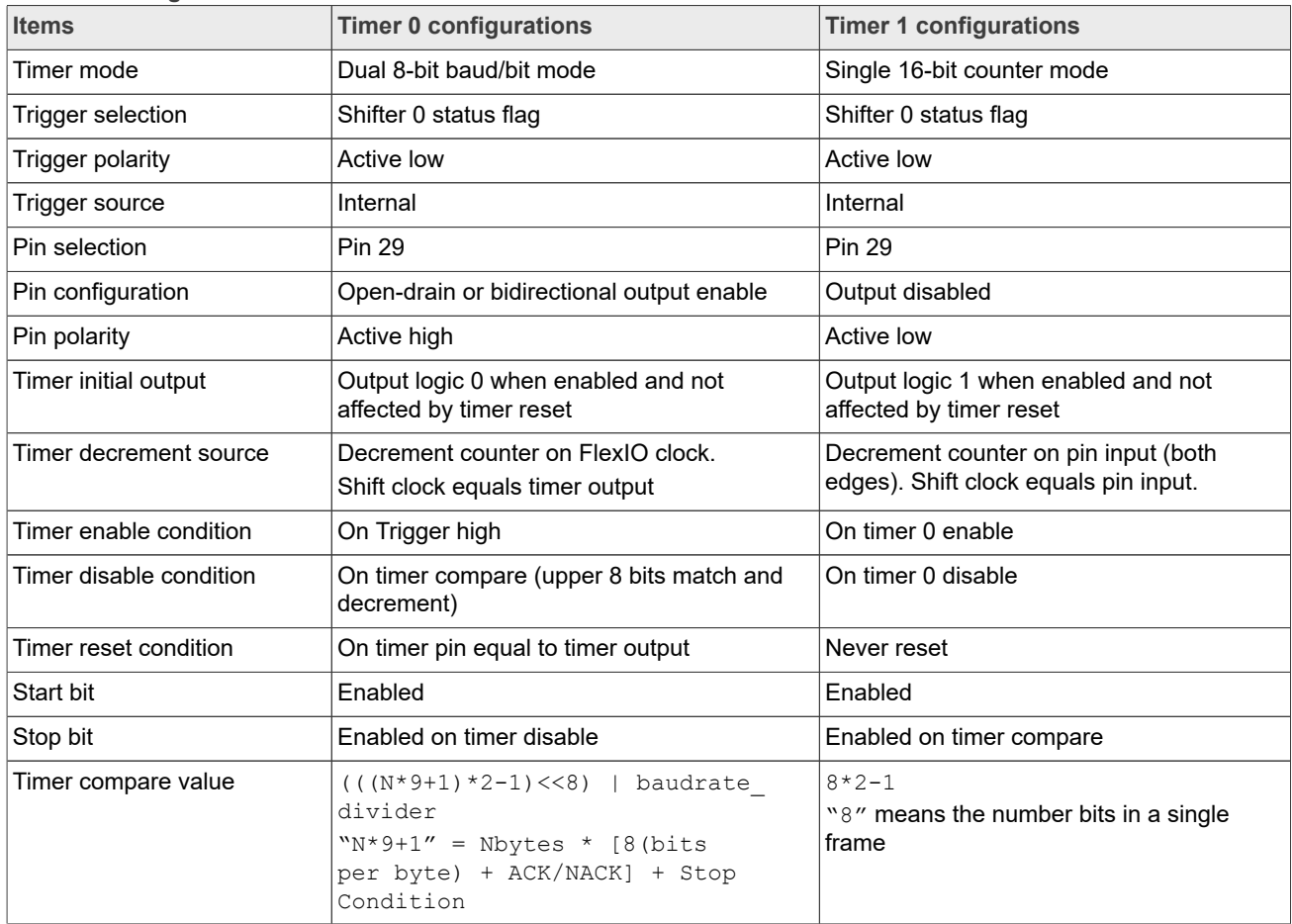

### <span id="page-5-1"></span>**3.3 Hardware design**

By default, the i.MX 93 Evaluation Kit (EVK) configures PTN5110NHQZ using LPI2C3. However, GPIO\_IO28 and GPIO IO29 can be muxed as two FlexIO pins. You can test the FlexIO emulation of I2C without any hardware rework. [Figure 3](#page-5-0) shows the related parts of the schematic.

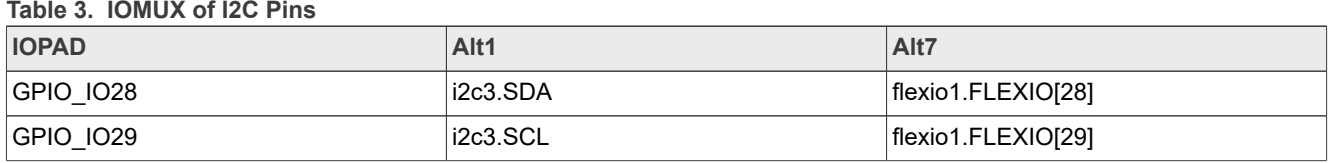

<span id="page-5-0"></span>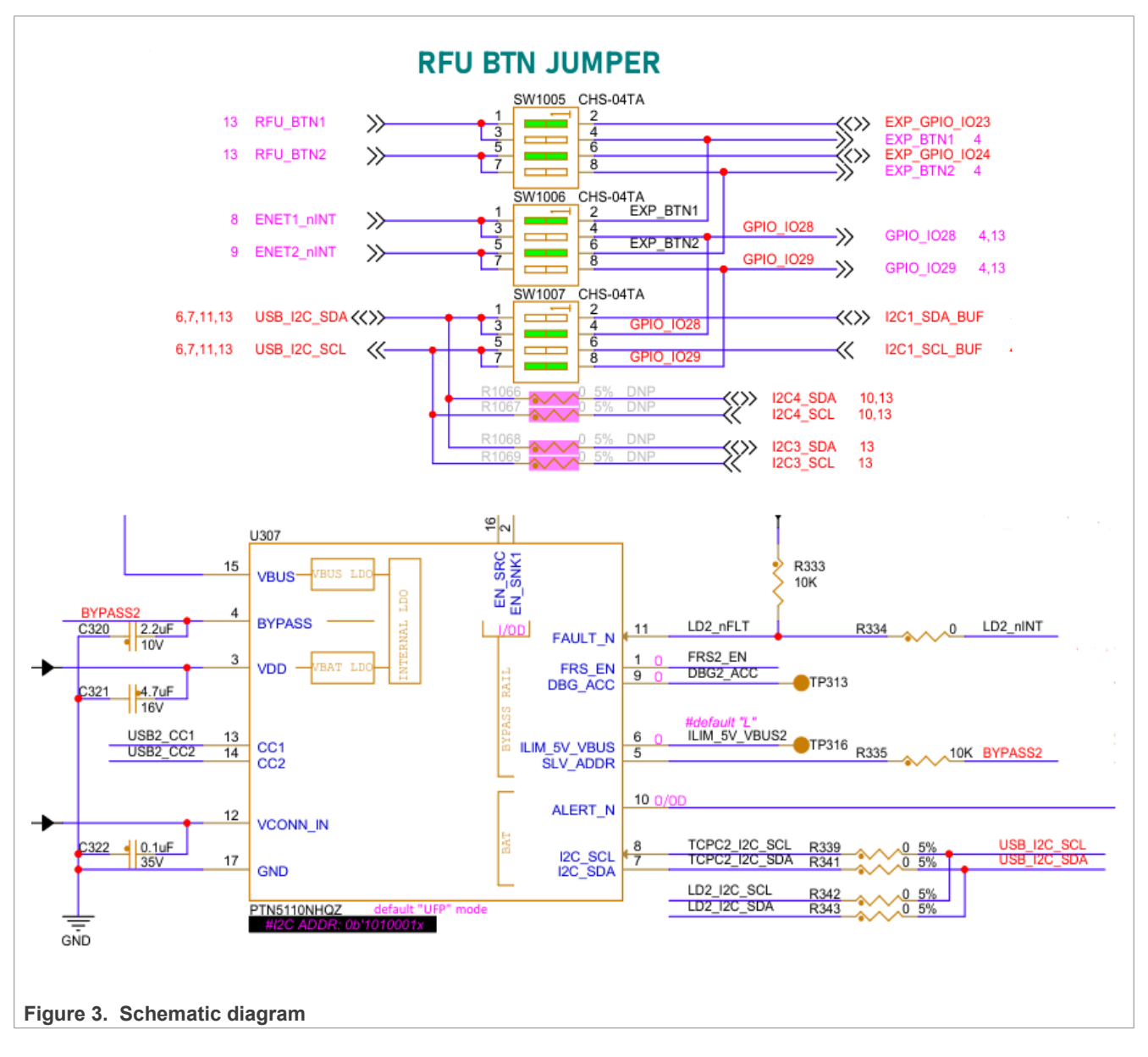

## <span id="page-5-2"></span>**3.4 Software implement**

This section describes the software implementation as per the following:

- **•** Implementation based on Linux with A55
- **•** Implementation in SDK with M33

#### <span id="page-6-0"></span>**3.4.1 Linux with A55**

This section describes the software implementation based on Linux L6.1.36\_2.1.0. The kernel driver can be divided into two parts. The multifunction driver (MFD) is applied as the FlexIO core driver. FlexIO I2C master driver node is the child node of the core driver node.

```
## kernel driver files
include/linux/mfd/imx-flexio.h
drivers/mfd/imx-flexio.c //compatible = "nxp,imx-flexio"
drivers/i2c/busses/i2c-flexio.c //compatible = "nxp,imx-flexio-i2c-master"
```
The dts file below is a merge of the following two files: arch/arm64/boot/dts/freescale/imx93.dtsi and arch/ arm64/boot/dts/freescale/imx93-11x11-evk-flexio-i2c.dts

```
## dts
/{
aliases {
i2c8 = &flexio i2c; };
};
&lpi2c3 {
          status = "disabled";
          /delete-node/ tcpc@51;
};
flexio1: flexio@425c0000 {
 #address-cells = \langle 1 \rangle;
 #size-cells = <1>;
  compatible = "nxp,imx-flexio";
 reg = <0x425c0000 0x10000;
 interrupts = <GIC SPI 53 IRQ TYPE LEVEL HIGH>;
 clocks = \langle \&c1k IMX93 CLK FLEXIO1 GATE>,
    <&clk IMX93_CLK_FLEXIO1_GATE>;
 clock-names = v_{\text{per}}", "ipg";
 assigned-clocks = \langle \&c1k \rangle IMX93 CLK FLEXIO1 GATE>;
 assigned-clock-parents = \langle \& c \rangle \overline{k} IMX93 CLK FLEXIO1>;
 assigned-clock-rates = <24000000;
 status = "okay";
 flexio i2c: i2c-master {
  #address-cells = \langle 1 \rangle;
  #size-cells = <0>;
   compatible = "nxp,imx-flexio-i2c-master";
   clock-frequency = <100000>;
  pinctrl-names = "default", "sleep";
   pinctrl-0 = <&pinctrl_flexio_i2c_master>;
  pinctr1-1 = <math>\langle \text{spinctr1}^{-}flexio^{-}i2c \text{ master}\rangle; sda = /bits/ 8 <28>;
  scl = /bits/8 < 29;
  status = "okay";
  };
};
```

```
&iomuxc {
 pinctrl_flexio_i2c_master: flexiogrp {
  fsl, \bar{p}ins = <
    MX93_PAD_GPIO_IO29__FLEXIO1_FLEXIO029 0xb9e<br>MX93_PAD_GPIO_IO28__FLEXIO1_FLEXIO028 0xb9e
   MX93PADGPIOIO28FLEXIO1FLEXIO028\mathcal{E}:
  };
};
```
In the FlexIO core driver imx-flexio.c, some basic setup functions are implemented. When more interfaces are implemented with FlexIO, more functions can be added to work as common codes.

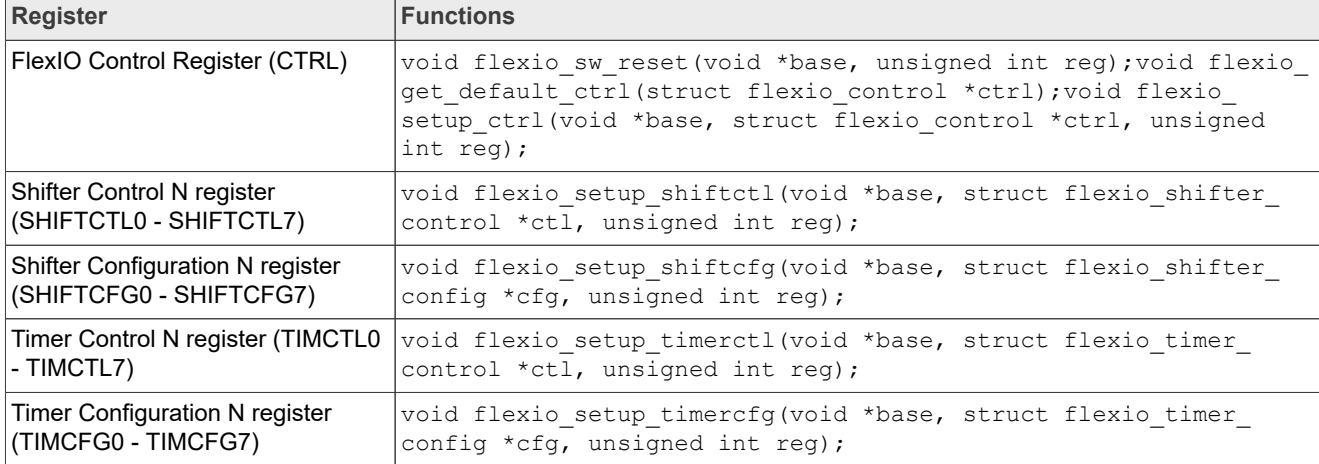

**Table 4. ICore functions of FlexIO**

In the FlexIO I2C master driver, the most configurations in **Section 3.2** are done in imx flexio init hardware(). The driver behavior is described with i2c adapter and i2c algorithm since the I2C subsystem framework is applied.

```
struct i2c_algorithm {
        int (*master xfer)(struct i2c adapter *adap, struct i2c msg *msgs, int
num):
 ……
};
```

```
static int imx_flexio_i2c_master_xfer(struct i2c_adapter *adap, struct i2c_msg
 msgs[], int num);
--> //one more byte is slave addr, only 1 bit for STOP/Repeated START
xfer len = msg->len + 1;
\text{---}> /\sqrt{7}Max bytes is 14 because high 8bit of TIMCMP can only reach 255. 18*N + 1 <
 255, so N <=14
setup xfer count(i2c dev, xfer len);
 --> //Write or read according to the xfer msg flag
i2c master write or i2c master read
```
Then another important function is the interrupt processing function of FlexIO, which is the key part of the driver.

```
static irqreturn t imx flexio i2c isr(int irq, void *dev id);
 --> //Responsible for writing date and sending ack signal
  if (shiftstat & TRANSMIT_STAT) {}
  --> //Responsible for reading date and checking ack signal
 if (shiftstat & RECEIVE STAT) {}
```
The specific process of ISR is complicated. For details, refer to FlexIO I2C driver in BSP release.

Once the FlexIO I2C driver is ready, it can be used as a common I2C driver. The proper I2C device nodes can be added into the device tree as follows.

```
&flexio_i2c {
           ptn5110_2: tcpc@51 {
                    \frac{1}{2}compatible = "nxp, ptn5110";
                    reg = \langle 0x51 \rangle;
                    interrupt-parent = \langle \text{qppio3}\rangle;
                    interrupts = <27 IRQ TYPE LEVEL LOW>;
                    status = "okay";
 ……
 ……
           };
};
```
#### <span id="page-8-0"></span>**3.4.2 BareMetal with M33**

This section describes the software implementation in SDK with M33 running. The driver can be divided into two parts, one is the FlexIO core driver and the other is the interface driver for specific cases.

```
## driver files
devices/MIMX9352/drivers/fsl_flexio.h
devices/MIMX9352/drivers/fsl_flexio.c
devices/MIMX9352/drivers/fsl<sup>_</sup>flexio_i2c_master.h
devices/MIMX9352/drivers/fsl_flexio_i2c_master.c
boards/mcimx93evk/driver_examples/flexio/i2c/read_accel_value_transfer
```
The demo read accel value transfer is trying to read the registers of IMU. To be aligned with the case in Linux, the pinmux configuration is changed and the PTN5110 read function is added as follows.

```
IOMUXC_SetPinMux(IOMUXC_PAD_GPIO_IO29__FLEXIO1_FLEXIO29, 1U);
IOMUXC<sup>-</sup>SetPinConfig(IOMUXC_PAD_GPIO_IO29__FLEXIO1_FLEXIO29, IOMUXC_PAD_DSE(15U)
\blacksquare IOMUXC_PAD_FSEL1(2U) | IOMUXC_PAD_OD_MASK);
IOMUXC SetPinMux(IOMUXC PAD GPIO 1028 FLEXIO1 FLEXIO28, 1U);
IOMUXC_SetPinConfig(IOMUXC_PAD_GPIO_IO28__FLEXIO1_FLEXIO28, IOMUXC_PAD_DSE(15U)
 \blacksquare IOMUXC_PAD_FSEL1(2U) | IOMUXC_PAD_OD_MASK);
```

```
static bool I2C example read PTN5110 VENDOR ID(void)
{
    uint16_t vendor_id = 0 \times 00;<br>uint8 t i = 0;
    uint8\overline{t} i = 0;<br>uint32 t i = 0;
    uint3\overline{2} t j
    flexio i2c master config t masterConfig;
    FLEXIO I2C MasterGetDefaultConfig(&masterConfig);
    master\overline{C}onf\overline{1}g.baudRateBps = I2CBAUDRATE;if (FLEXIO I2C MasterInit(&i2cDev, &masterConfig, FLEXIO CLOCK FREQUENCY) !=
 kStatus Success)
     {
         PRINTF("FlexIO clock frequency exceeded upper range. \r\n");
```

```
 return false;
           }
         FLEXIO I2C MasterTransferCreateHandle(&i2cDev, &g m handle,
  flexio i2\overline{c} master callback, NULL);
         flexio i2c master transfer t masterXfer;
         memset(&masterXfer, 0, sizeof(masterXfer));
         masterXfer.slaveAddress = 0x51;
 masterXfer.direction = kFLEXIO_I2C_Read;
masterXfer.subaddress = 0x00;masterXfer.subaddressSize = 1;<br>masterXfer.data = (u= (uint8_t <br>*)\vendor_id;<br>= 2;
         masterXfer.dataSize
         for (i = 0; i < 127; i++) {
                    complectionFlag = false;FLEXIO I2C MasterTransferNonBlocking(&i2cDev, &g m handle, &masterXfer);
                     /* wait for transfer completed. */
                    while ((nakFlag == false) &\& (completionFlag == false))
\left\{ \begin{array}{cc} 0 & 0 & 0 \\ 0 & 0 & 0 \\ 0 & 0 & 0 \\ 0 & 0 & 0 \\ 0 & 0 & 0 \\ 0 & 0 & 0 \\ 0 & 0 & 0 \\ 0 & 0 & 0 \\ 0 & 0 & 0 \\ 0 & 0 & 0 \\ 0 & 0 & 0 \\ 0 & 0 & 0 \\ 0 & 0 & 0 & 0 \\ 0 & 0 & 0 & 0 \\ 0 & 0 & 0 & 0 \\ 0 & 0 & 0 & 0 & 0 \\ 0 & 0 & 0 & 0 & 0 \\ 0 & 0 & 0 & 0 & 0 \\ 0 & 0 & 0 & 0 & 0 \\ 0 & 0 }
                    if (nakFlag == true)
\left\{ \begin{array}{cc} 0 & 0 & 0 \\ 0 & 0 & 0 \\ 0 & 0 & 0 \\ 0 & 0 & 0 \\ 0 & 0 & 0 \\ 0 & 0 & 0 \\ 0 & 0 & 0 \\ 0 & 0 & 0 \\ 0 & 0 & 0 \\ 0 & 0 & 0 \\ 0 & 0 & 0 \\ 0 & 0 & 0 \\ 0 & 0 & 0 & 0 \\ 0 & 0 & 0 & 0 \\ 0 & 0 & 0 & 0 \\ 0 & 0 & 0 & 0 & 0 \\ 0 & 0 & 0 & 0 & 0 \\ 0 & 0 & 0 & 0 & 0 \\ 0 & 0 & 0 & 0 & 0 \\ 0 & 0 nakFlag = false;
                               for (j = 0; j < 0x1FFF; j++)\{\begin{bmatrix} \downarrow \end{bmatrix} }
 }
                     if (completionFlag == true)
\left\{ \begin{array}{cc} 0 & 0 & 0 \\ 0 & 0 & 0 \\ 0 & 0 & 0 \\ 0 & 0 & 0 \\ 0 & 0 & 0 \\ 0 & 0 & 0 \\ 0 & 0 & 0 \\ 0 & 0 & 0 \\ 0 & 0 & 0 \\ 0 & 0 & 0 \\ 0 & 0 & 0 \\ 0 & 0 & 0 & 0 \\ 0 & 0 & 0 & 0 \\ 0 & 0 & 0 & 0 \\ 0 & 0 & 0 & 0 & 0 \\ 0 & 0 & 0 & 0 & 0 \\ 0 & 0 & 0 & 0 & 0 \\ 0 & 0 & 0 & 0 & 0 \\ 0 & 0 & 0 & 0 & 0PRINTF("The Vendor ID is 0x\&x\r\n'\n', vendor_id; }
                     else
\left\{ \begin{array}{cc} 0 & 0 & 0 \\ 0 & 0 & 0 \\ 0 & 0 & 0 \\ 0 & 0 & 0 \\ 0 & 0 & 0 \\ 0 & 0 & 0 \\ 0 & 0 & 0 \\ 0 & 0 & 0 \\ 0 & 0 & 0 \\ 0 & 0 & 0 \\ 0 & 0 & 0 \\ 0 & 0 & 0 & 0 \\ 0 & 0 & 0 & 0 \\ 0 & 0 & 0 & 0 \\ 0 & 0 & 0 & 0 & 0 \\ 0 & 0 & 0 & 0 & 0 \\ 0 & 0 & 0 & 0 & 0 \\ 0 & 0 & 0 & 0 & 0 \\ 0 & 0 & 0 & 0 & 0PRINTF("Failed to Get the Vendor ID\r\n");
 }
                    for (j = 0; j < 0xFFF; j++)
\left\{ \begin{array}{cc} 0 & 0 & 0 \\ 0 & 0 & 0 \\ 0 & 0 & 0 \\ 0 & 0 & 0 \\ 0 & 0 & 0 \\ 0 & 0 & 0 \\ 0 & 0 & 0 \\ 0 & 0 & 0 \\ 0 & 0 & 0 \\ 0 & 0 & 0 \\ 0 & 0 & 0 \\ 0 & 0 & 0 \\ 0 & 0 & 0 & 0 \\ 0 & 0 & 0 & 0 \\ 0 & 0 & 0 & 0 \\ 0 & 0 & 0 & 0 & 0 \\ 0 & 0 & 0 & 0 & 0 \\ 0 & 0 & 0 & 0 & 0 \\ 0 & 0 & 0 & 0 & 0 \\ 0 & 0\begin{array}{c} \text{NOP}(x) \\ \downarrow \end{array} }
           }
          return 0;
}
```
### <span id="page-9-0"></span>**3.4.3 Zephyr with A55**

This section describes the software implementation in Zephyr OS running on A55. The driver can be divided into two parts—one is the FlexIO core driver and the other is the interface driver for specific cases. The FlexIO core driver and I2C drivers of Zephyr are not available in the current release. To add the support of FlexIO I2C

in Zephyr, see the patch file in Attachments. Zephyr has a Linux code style but sometimes works together with the SDK.

```
## driver files
drivers/i2c/i2c_mcux_flexio.h
drivers/i2c/i2c_mcux_flexio.c
drivers/misc/mcux_flexio/mcux_flexio.h
drivers/misc/mcux_flexio/mcux_flexio.c
```

```
## dts:
flexio1: flexio@425c0000 {
compatible = "nxp,imx-flexio";
 #address-cells = <1>;
#size-cells = <0>;
req = <0x425c0000 0x10000;
interrupts = \langleGIC SPI 53 IRQ TYPE LEVEL IRQ DEFAULT PRIORITY>;
interrupt-parent = <&gic>;
clocks = \leq ccm IMX CCM FLEXIO1 CLK 0x70 12>;
status = "disabled";
};
&pinctrl {
 pinmux_flexio1_i2c: pinmux_flexio1_i2c {
  qroup\overline{0} {
    pinmux =
     <&iomuxc1_gpio_io28_flexio_flexio_flexio1_flexio28>, /* SDA */
     <&iomuxc1_gpio_io29_flexio_flexio_flexio1_flexio29>; /* SCL */
    drive-open-drain;
   bias-pull-up;
   slew-rate = "fast";
   drive-strength = "x4";
   };
 };
};
&flexio1 {
status = \sqrt{8} "okay";
flexio1_i2c: flexio1_i2c {
 compat\bar{1}ble = "nxp, i\bar{m}x-flexio-i2c-master"; status = "okay";
   clock-frequency = <I2C_BITRATE_STANDARD>;
  #address-cells = \langle 1 \rangle;
  #size-cells = <0>;
  pinctrl-0 = <&pinmux_flexio1_i2c>;
 pinctrl-names = "default";
 sda-pin = \langle 28 \rangle;
 scl-pin = <29>;
  shifters = <0 1>;
  timers = <0 1 2>;
  };
};
```
The function i2c\_mcux\_flexio\_transfer deals with the process of I2C scan, read, and write. Even if it runs in A55 cores, the drivers in the SDK that are named as hal are performing as the key parts.

static int i2c mcux flexio transfer(const struct device \*dev, struct i2c msg \*msgs,

```
uint8 t num msgs, uint16 t addr)
{
 ……
  /* Iterate over all the messages */
for (int i = 0; i < num_msgs; i++) {
   ……
   transfer.slaveAddress = addr;
 transfer.direction = (msgs->flags & I2C_MSG_READ)
 ? kFLEXIO_I2C_Read : kFLEXIO_I2C_Write;
   transfer.subaddress = 0;
   transfer.subaddressSize = 0;
   transfer.data = msgs->buf;
   transfer.dataSize = msgs->len;
   /* Start the transfer */
  status = FLEXIO I2C MasterTransferNonBlocking(config->flexio_i2c,
     &data->handle, &transfer);
 ……
  if (msgs-\lambda len == 0) {
   if (kFLEXIO_I2C_ReceiveNakFlag & FLEXIO_I2C_MasterGetStatusFlags(config-
>flexio i2c)) \overline{\{}FLEXIO I2C MasterTransferAbort(config->flexio i2c, &data->handle);
    ret = -FIO;
    break;
    }
\left\{\begin{array}{c}1\end{array}\right\} /* Move to the next message */
  msgs++;
  }
 ……
}
```
### <span id="page-11-1"></span>**3.5 Running the test**

Consider PTN5110 as an example, which is mounted on LPI2C3 by default. The same pins are configured to be FlexIO pins with no hardware rework. [Table 5](#page-11-0) describes the test that keeps reading the VENDOR\_ID and should get the default value as "0x1FC9".

<span id="page-11-0"></span>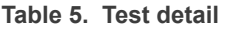

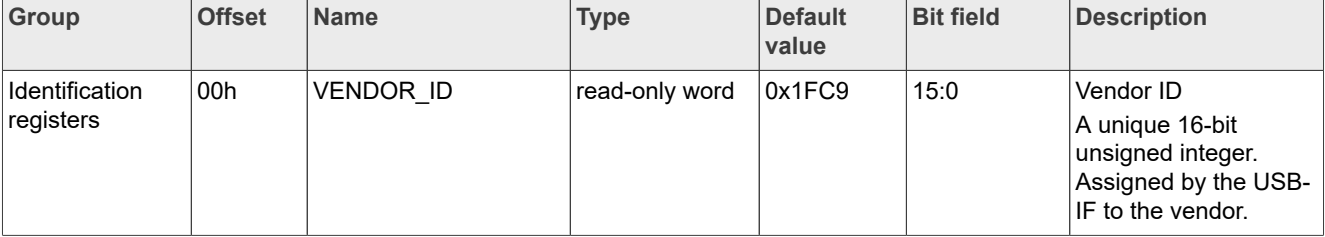

#### <span id="page-12-1"></span>**3.5.1 Linux with A55**

Since the FlexIO I2C driver conforms to the I2C subsystem software framework, it can be tested as a common I2C master or slave device. To get the VENDOR ID of PTN5110, use the i2cdetect/i2ctransfer command in Linux as shown in [Figure 4](#page-12-0).

<span id="page-12-0"></span>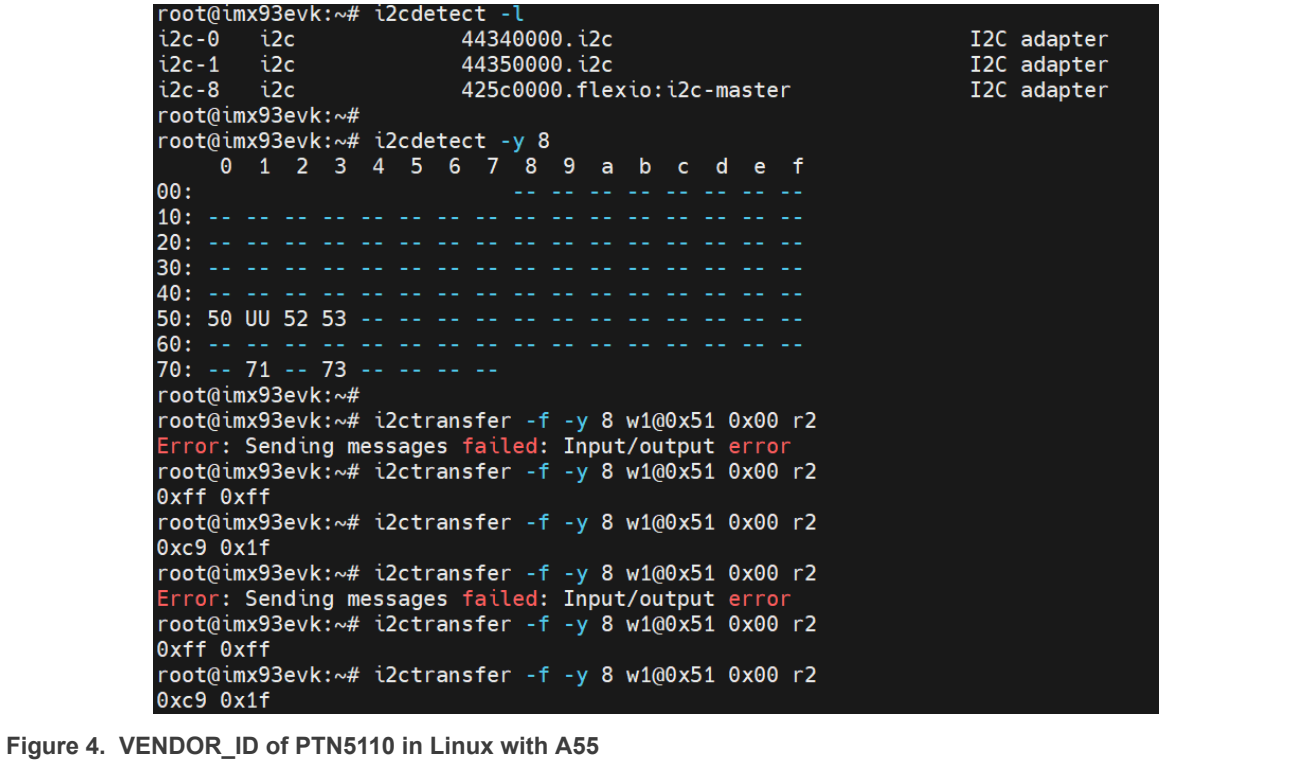

It can be found that the register VENDOR ID is already received. However, if the command is called frequently, communication failures may occasionally occur. This issue is caused by untimely interrupt response and handling. The same case is also tested in a Linux-RT environment, but gets a little better result. The error rate increases significantly with the increase of CPU loading.

#### <span id="page-12-2"></span>**3.5.2 BareMetal on M33**

FlexIO has been widely used in MCU before, and its real time and emulation stability are reliable. The test in this section runs on the M33 core of i.MX 93.

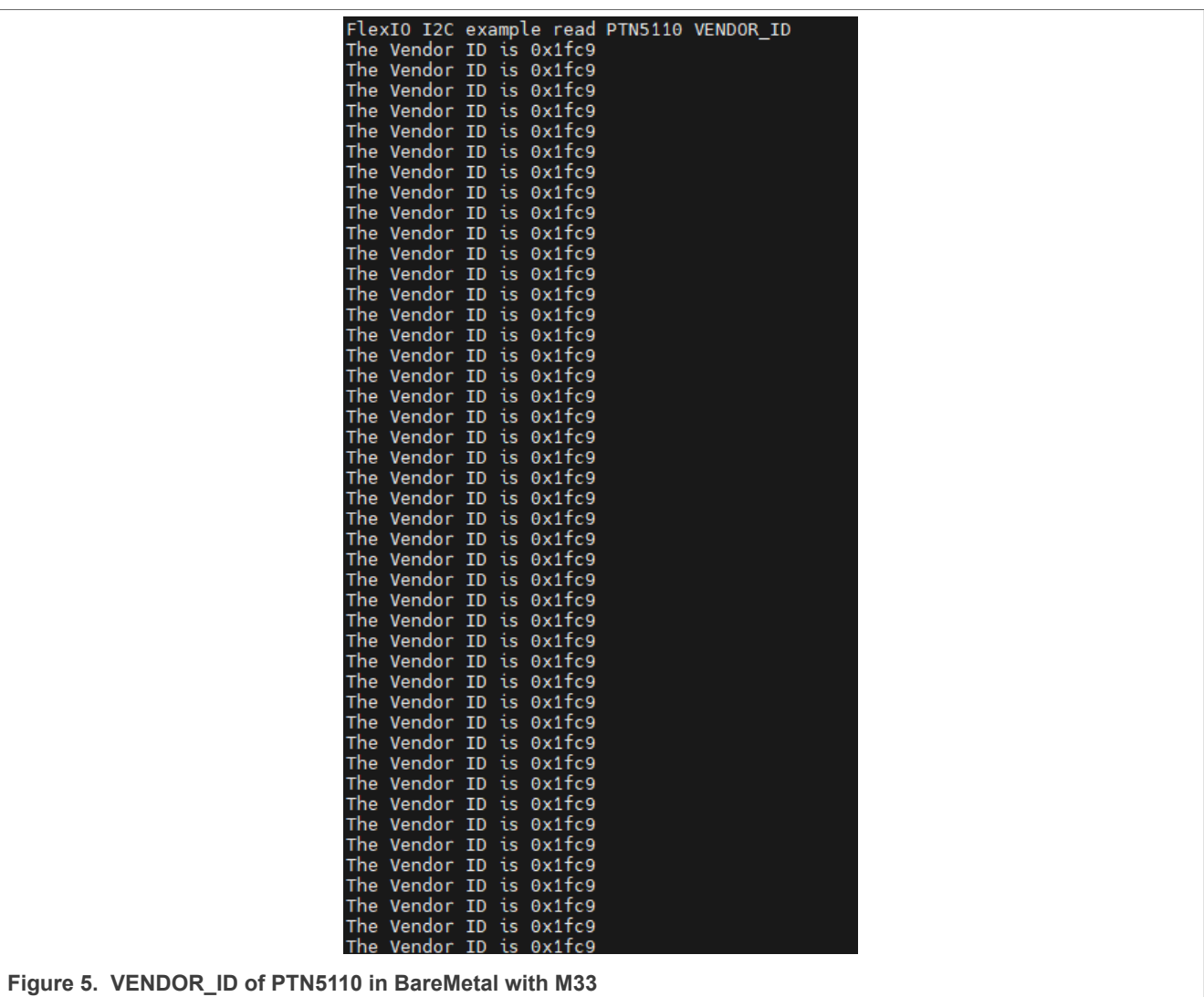

## <span id="page-13-0"></span>**3.5.3 Zephyr on A55**

Similar to Linux, Zephyr can use commands such as i2c scan/read/write to operate I2C devices conveniently. No errors are found during the test process.

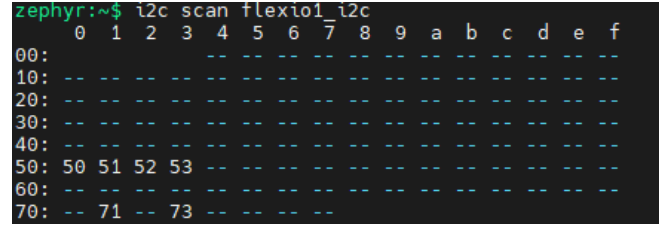

| 00000000: c9 1f | $zephyr:\sim$ \$ i2c read flexio1 i2c 0x51 0x00 2  |  | ۰.  |  |
|-----------------|----------------------------------------------------|--|-----|--|
|                 | zephyr:~\$ i2c read flexio1 i2c 0x51 0x00 2        |  |     |  |
| 00000000: c9.1f | zephyr: $\sim$ \$ i2c read flexio1 i2c 0x51 0x00 2 |  | ۰.  |  |
| 00000000: c9 1f |                                                    |  | ۰.  |  |
| 00000000: c9.1f | zephyr:~\$ i2c read flexio1 i2c 0x51 0x00 2        |  | ۰.  |  |
| 00000000: c9 1f | zephyr:~\$ i2c read flexio1 i2c 0x51 0x00 2        |  |     |  |
|                 | zephyr:~\$ i2c read flexio1 i2c 0x51 0x00 2        |  | ۰.  |  |
| 00000000: c9 1f | zephyr:~\$ i2c read flexio1 i2c 0x51 0x00 2        |  | . . |  |
| 00000000: c9 1f |                                                    |  | . . |  |

**Figure 6. VENDOR\_ID of PTN5110 in Zephyr with A55**

# <span id="page-14-2"></span>**4 Conclusion**

FlexIO can be emulated as the I2C master in different operating systems. However, it is not recommended to use FlexIO I2C in a Linux environment directly. Some check mechanisms should be applied to make sure the read or write operation is executed correctly in the Linux environment. Linux is not an RTOS, which means it cannot guarantee the interrupt latency or interrupt responding time. Linux may generate big interrupt latency while FlexIO IP can only tolerate small interrupt latency.

In a BareMetal or RTOS environment, such as Zephyr, FlexIO can work normally as expected.

Another optional plan is planned in the future. A core could request M core to perform FlexIO I2C communication through RPMsg, making full use of the real-time capabilities of M core.

# <span id="page-14-3"></span>**5 References**

[Table 6](#page-14-0) lists the resources that can be referred for more information.

<span id="page-14-0"></span>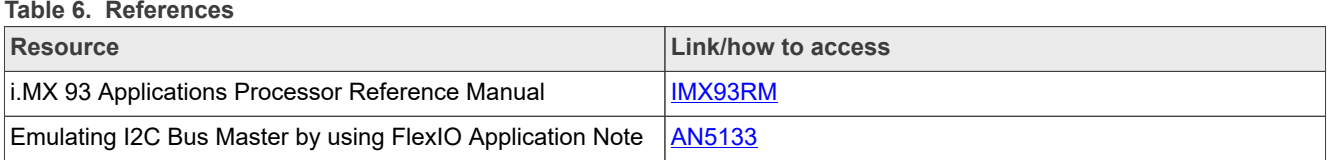

# <span id="page-14-4"></span>**6 Acronym**

[Table 7](#page-14-1) lists and defines the acronyms used in this document.

#### <span id="page-14-1"></span>**Table 7. Acronyms**

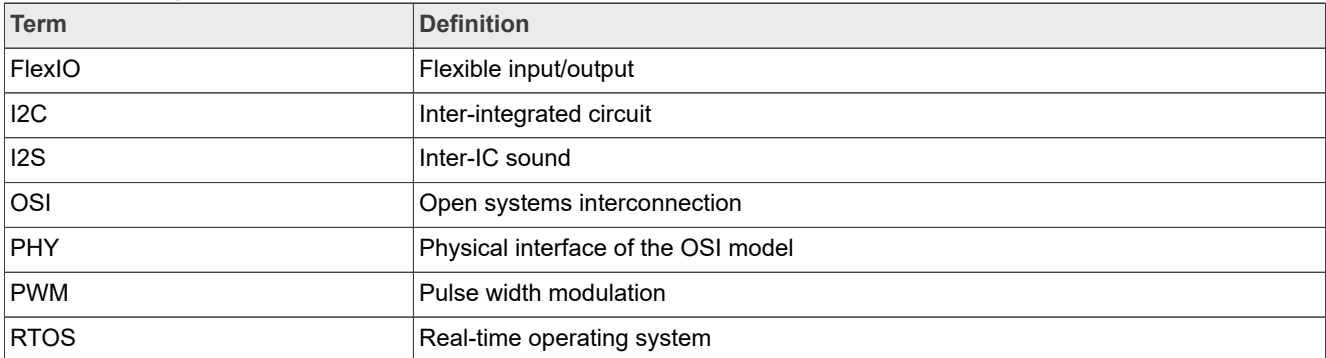

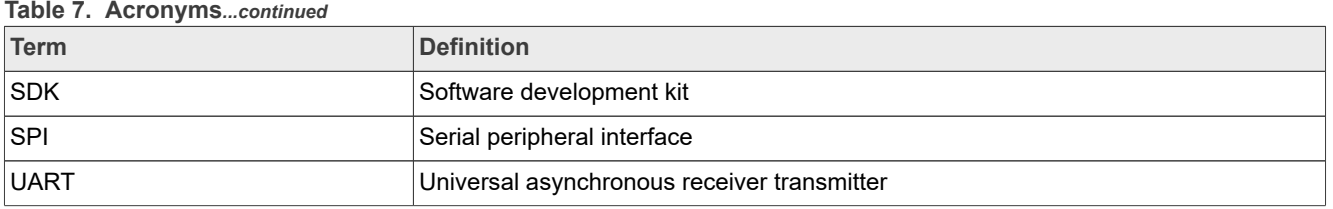

# <span id="page-15-1"></span>**7 Note about the source code in the document**

Example code shown in this document has the following copyright and BSD-3-Clause license:

Copyright 2023 NXP Redistribution and use in source and binary forms, with or without modification, are permitted provided that the following conditions are met:

- 1. Redistributions of source code must retain the above copyright notice, this list of conditions and the following disclaimer.
- 2. Redistributions in binary form must reproduce the above copyright notice, this list of conditions and the following disclaimer in the documentation and/or other materials provided with the distribution.
- 3. Neither the name of the copyright holder nor the names of its contributors may be used to endorse or promote products derived from this software without specific prior written permission.

THIS SOFTWARE IS PROVIDED BY THE COPYRIGHT HOLDERS AND CONTRIBUTORS "AS IS" AND ANY EXPRESS OR IMPLIED WARRANTIES, INCLUDING, BUT NOT LIMITED TO, THE IMPLIED WARRANTIES OF MERCHANTABILITY AND FITNESS FOR A PARTICULAR PURPOSE ARE DISCLAIMED. IN NO EVENT SHALL THE COPYRIGHT HOLDER OR CONTRIBUTORS BE LIABLE FOR ANY DIRECT, INDIRECT, INCIDENTAL, SPECIAL, EXEMPLARY, OR CONSEQUENTIAL DAMAGES (INCLUDING, BUT NOT LIMITED TO, PROCUREMENT OF SUBSTITUTE GOODS OR SERVICES; LOSS OF USE, DATA, OR PROFITS; OR BUSINESS INTERRUPTION) HOWEVER CAUSED AND ON ANY THEORY OF LIABILITY, WHETHER IN CONTRACT, STRICT LIABILITY, OR TORT (INCLUDING NEGLIGENCE OR OTHERWISE) ARISING IN ANY WAY OUT OF THE USE OF THIS SOFTWARE, EVEN IF ADVISED OF THE POSSIBILITY OF SUCH DAMAGE.

# <span id="page-15-2"></span>**8 Revision history**

[Table 8](#page-15-0) summarizes revisions to this document.

<span id="page-15-0"></span>**Table 8. Revision history**

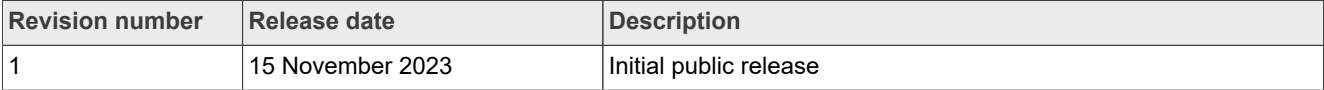

# <span id="page-16-0"></span>**Legal information**

## **Definitions**

**Draft** — A draft status on a document indicates that the content is still under internal review and subject to formal approval, which may result in modifications or additions. NXP Semiconductors does not give any representations or warranties as to the accuracy or completeness of information included in a draft version of a document and shall have no liability for the consequences of use of such information.

# **Disclaimers**

**Limited warranty and liability** — Information in this document is believed to be accurate and reliable. However, NXP Semiconductors does not give any representations or warranties, expressed or implied, as to the accuracy or completeness of such information and shall have no liability for the consequences of use of such information. NXP Semiconductors takes no responsibility for the content in this document if provided by an information source outside of NXP Semiconductors.

In no event shall NXP Semiconductors be liable for any indirect, incidental, punitive, special or consequential damages (including - without limitation lost profits, lost savings, business interruption, costs related to the removal or replacement of any products or rework charges) whether or not such damages are based on tort (including negligence), warranty, breach of contract or any other legal theory.

Notwithstanding any damages that customer might incur for any reason whatsoever, NXP Semiconductors' aggregate and cumulative liability towards customer for the products described herein shall be limited in accordance with the Terms and conditions of commercial sale of NXP **Semiconductors** 

**Right to make changes** — NXP Semiconductors reserves the right to make changes to information published in this document, including without limitation specifications and product descriptions, at any time and without notice. This document supersedes and replaces all information supplied prior to the publication hereof.

**Suitability for use** — NXP Semiconductors products are not designed. authorized or warranted to be suitable for use in life support, life-critical or safety-critical systems or equipment, nor in applications where failure or malfunction of an NXP Semiconductors product can reasonably be expected to result in personal injury, death or severe property or environmental damage. NXP Semiconductors and its suppliers accept no liability for inclusion and/or use of NXP Semiconductors products in such equipment or applications and therefore such inclusion and/or use is at the customer's own risk.

**Applications** — Applications that are described herein for any of these products are for illustrative purposes only. NXP Semiconductors makes no representation or warranty that such applications will be suitable for the specified use without further testing or modification.

Customers are responsible for the design and operation of their applications and products using NXP Semiconductors products, and NXP Semiconductors accepts no liability for any assistance with applications or customer product design. It is customer's sole responsibility to determine whether the NXP Semiconductors product is suitable and fit for the customer's applications and products planned, as well as for the planned application and use of customer's third party customer(s). Customers should provide appropriate design and operating safeguards to minimize the risks associated with their applications and products.

NXP Semiconductors does not accept any liability related to any default, damage, costs or problem which is based on any weakness or default in the customer's applications or products, or the application or use by customer's third party customer(s). Customer is responsible for doing all necessary testing for the customer's applications and products using NXP Semiconductors products in order to avoid a default of the applications and the products or of the application or use by customer's third party customer(s). NXP does not accept any liability in this respect.

**Terms and conditions of commercial sale** — NXP Semiconductors products are sold subject to the general terms and conditions of commercial sale, as published at https://www.nxp.com/profile/terms, unless otherwise agreed in a valid written individual agreement. In case an individual agreement is concluded only the terms and conditions of the respective agreement shall apply. NXP Semiconductors hereby expressly objects to applying the customer's general terms and conditions with regard to the purchase of NXP Semiconductors products by customer.

**Export control** — This document as well as the item(s) described herein may be subject to export control regulations. Export might require a prior authorization from competent authorities.

**Suitability for use in non-automotive qualified products** — Unless this document expressly states that this specific NXP Semiconductors product is automotive qualified, the product is not suitable for automotive use. It is neither qualified nor tested in accordance with automotive testing or application requirements. NXP Semiconductors accepts no liability for inclusion and/or use of non-automotive qualified products in automotive equipment or applications.

In the event that customer uses the product for design-in and use in automotive applications to automotive specifications and standards, customer (a) shall use the product without NXP Semiconductors' warranty of the product for such automotive applications, use and specifications, and (b) whenever customer uses the product for automotive applications beyond NXP Semiconductors' specifications such use shall be solely at customer's own risk, and (c) customer fully indemnifies NXP Semiconductors for any liability, damages or failed product claims resulting from customer design and use of the product for automotive applications beyond NXP Semiconductors' standard warranty and NXP Semiconductors' product specifications.

**Translations** — A non-English (translated) version of a document, including the legal information in that document, is for reference only. The English version shall prevail in case of any discrepancy between the translated and English versions.

**Security** — Customer understands that all NXP products may be subject to unidentified vulnerabilities or may support established security standards or specifications with known limitations. Customer is responsible for the design and operation of its applications and products throughout their lifecycles to reduce the effect of these vulnerabilities on customer's applications and products. Customer's responsibility also extends to other open and/or proprietary technologies supported by NXP products for use in customer's applications. NXP accepts no liability for any vulnerability. Customer should regularly check security updates from NXP and follow up appropriately. Customer shall select products with security features that best meet rules, regulations, and standards of the intended application and make the ultimate design decisions regarding its products and is solely responsible for compliance with all legal, regulatory, and security related requirements concerning its products, regardless of any information or support that may be provided by NXP.

NXP has a Product Security Incident Response Team (PSIRT) (reachable at [PSIRT@nxp.com](mailto:PSIRT@nxp.com)) that manages the investigation, reporting, and solution release to security vulnerabilities of NXP products.

**NXP B.V.** — NXP B.V. is not an operating company and it does not distribute or sell products.

# **Trademarks**

Notice: All referenced brands, product names, service names, and trademarks are the property of their respective owners.

**NXP** — wordmark and logo are trademarks of NXP B.V.

**AMBA, Arm, Arm7, Arm7TDMI, Arm9, Arm11, Artisan, big.LITTLE, Cordio, CoreLink, CoreSight, Cortex, DesignStart, DynamIQ, Jazelle, Keil, Mali, Mbed, Mbed Enabled, NEON, POP, RealView, SecurCore,** Socrates, Thumb, TrustZone, ULINK, ULINK2, ULINK-ME, ULINK-**PLUS, ULINKpro, μVision, Versatile** — are trademarks and/or registered trademarks of Arm Limited (or its subsidiaries or affiliates) in the US and/or elsewhere. The related technology may be protected by any or all of patents, copyrights, designs and trade secrets. All rights reserved.

**IAR** — is a trademark of IAR Systems AB. **i.MX** — is a trademark of NXP B.V.

**Microsoft, Azure, and ThreadX** — are trademarks of the Microsoft group of companies.

**TensorFlow, the TensorFlow logo and any related marks** — are trademarks of Google Inc.

# **Contents**

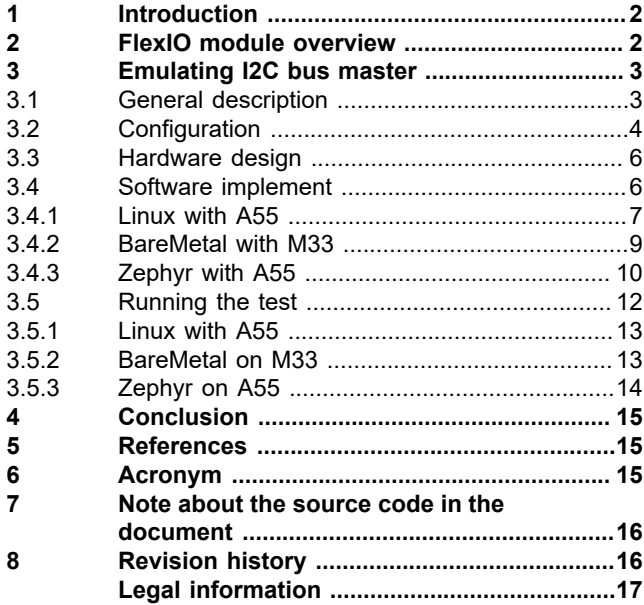

Please be aware that important notices concerning this document and the product(s) described herein, have been included in section 'Legal information'.

**© 2023 NXP B.V. All rights reserved.**

For more information, please visit: https://www.nxp.com

**Date of release: 15 November 2023 Document identifier: AN14110**